#### **Failure to display orthoimagery on windows in png or jpg format**

*2013-12-11 09:07 AM - landry Landry Breuil*

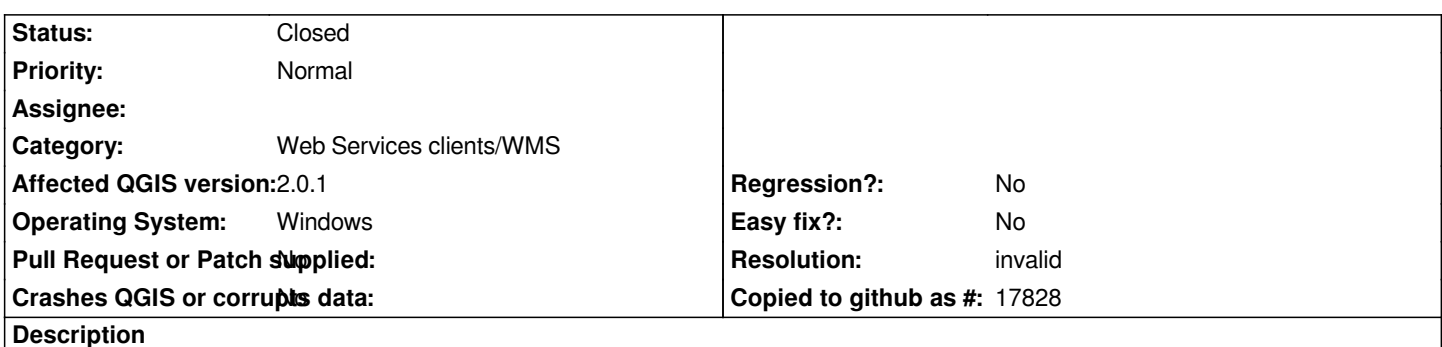

*Fully reproducible on two qgis 2.0.1 installs on windows, try to load the public 'http://wms.craig.fr/ortho' server, add 'auvergne' layer -> the small icon in the layer list looks broken, and no data is displayed - on the serverside, the request looks perfectly valid, and if i load the generated request in a browser it displays data fine.*

http://wms.craig.fr//ortho?SERVICE=WMS&VERSION=1.3.0&REQUEST=GetMap&BBOX=621667.27140021545346826 6388639.83720535971224308,823080.0557114869588986,6636911.02997468691319227<u>&#38;CRS=EPSG:2154&#38;WIDTH=640&#38;HEIGH</u> #38;HEIGHT=790&LAYERS=auvergne&STYLES=&FORMAT=image/png&DPI=96&MAP\_RESOLUTION=96&#3\$;FORMAT [8;FORMAT\\_OPTIONS=dpi:96&TRANSPARENT=TRUE is the request generated by qgis on windows.](http://wms.craig.fr//ortho?SERVICE=WMS&VERSION=1.3.0&REQUEST=GetMap&BBOX=621667.27140021545346826,6388639.83720535971224308,823080.0557114869588986,6636911.02997468691319227&CRS=EPSG:2154&WIDTH=640&HEIGHT=790&LAYERS=auvergne&STYLES=&FORMAT=image/png&DPI=96&MAP_RESOLUTION=96&FORMAT_OPTIONS=dpi:96&TRANSPARENT=TRUE)

*[It fails the same with jpg format, but works fine if i select tiff or png24.](http://wms.craig.fr//ortho?SERVICE=WMS&VERSION=1.3.0&REQUEST=GetMap&BBOX=621667.27140021545346826,6388639.83720535971224308,823080.0557114869588986,6636911.02997468691319227&CRS=EPSG:2154&WIDTH=640&HEIGHT=790&LAYERS=auvergne&STYLES=&FORMAT=image/png&DPI=96&MAP_RESOLUTION=96&FORMAT_OPTIONS=dpi:96&TRANSPARENT=TRUE)*

*[Doing the same thing on qgis 2.0.1 on OpenBSD works withou](http://wms.craig.fr//ortho?SERVICE=WMS&VERSION=1.3.0&REQUEST=GetMap&BBOX=621667.27140021545346826,6388639.83720535971224308,823080.0557114869588986,6636911.02997468691319227&CRS=EPSG:2154&WIDTH=640&HEIGHT=790&LAYERS=auvergne&STYLES=&FORMAT=image/png&DPI=96&MAP_RESOLUTION=96&FORMAT_OPTIONS=dpi:96&TRANSPARENT=TRUE)t issue (for all image formats), so i'd suspect a windows/platform-specific issue in qgis here.*

### **History**

### **#1 - 2013-12-11 10:11 AM - Giovanni Manghi**

*- Category set to Web Services clients/WMS*

- *Status changed from Open to Feedback*
- *Target version changed from Version 2.0.0 to Future Release High Priority*

*here, on Windows 64bit and qgis 64bit (both 2.0 and master) it works as expected.*

*The server seems to have a limit about the size/resolution of the image that can be served. If you shrink the qgis window the image will show...*

### **#2 - 2013-12-11 01:50 PM - Jukka Rahkonen**

*Works for me on 32-bit Windows and QGIS 2.0.1.*

### **#3 - 2013-12-12 01:36 AM - landry Landry Breuil**

*- Target version changed from Future Release - High Priority to Version 2.0.0*

*yes i have a limit on the server to prevent insane usage (ie MAXSIZE 3600 in mapfile) but the requests made by qgis instances on windows are reasonable in size.. and the exact same request (ie loading the layer, then zooming to its extent) works fine on openbsd.*

# **#4 - 2013-12-12 02:56 AM - Giovanni Manghi**

*landry - wrote:*

*works fine on openbsd.*

*and works fine here on both Linux and Windows.*

### **#5 - 2014-01-30 11:34 PM - Paolo Cavallini**

*- Target version changed from Version 2.0.0 to Future Release - High Priority*

# **#6 - 2014-06-21 02:53 PM - Giovanni Manghi**

- *Resolution set to invalid*
- *Status changed from Feedback to Closed*

*closing for lack of feedback.*